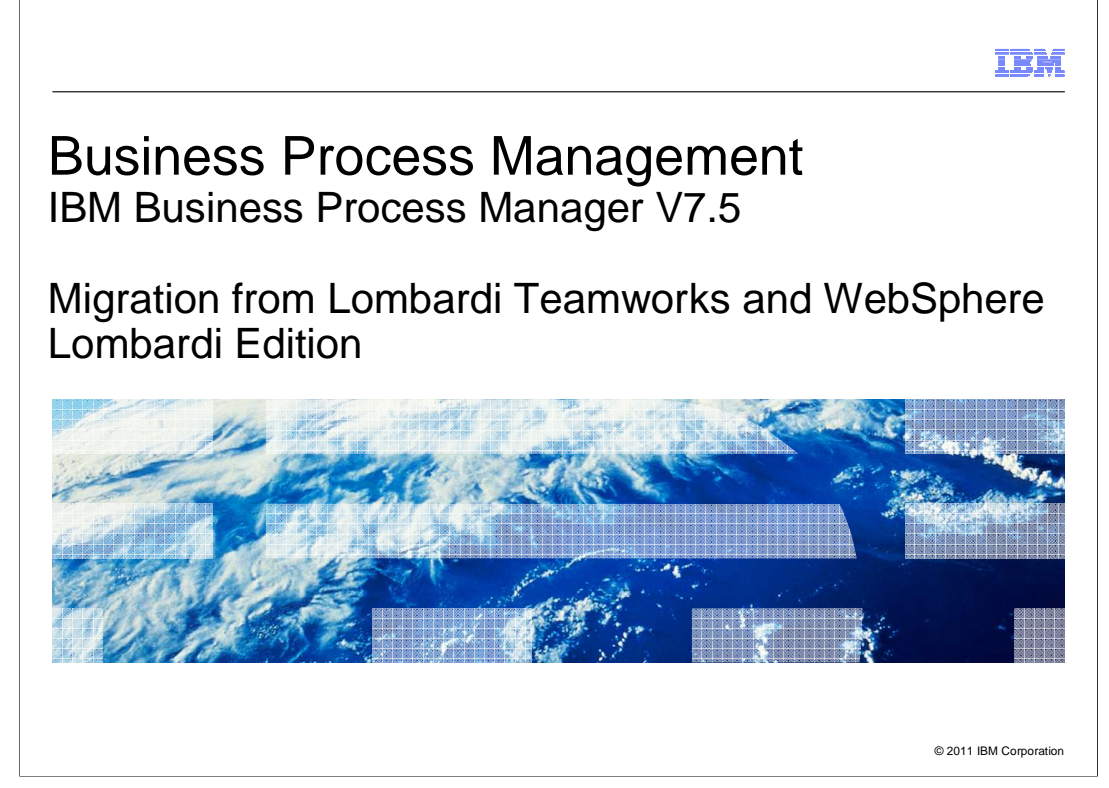

This presentation provides information about migrating from Teamworks V6.1 or higher and WebSphere® Lombardi® Edition V7.0 or higher to IBM Business Process Manager V7.5.

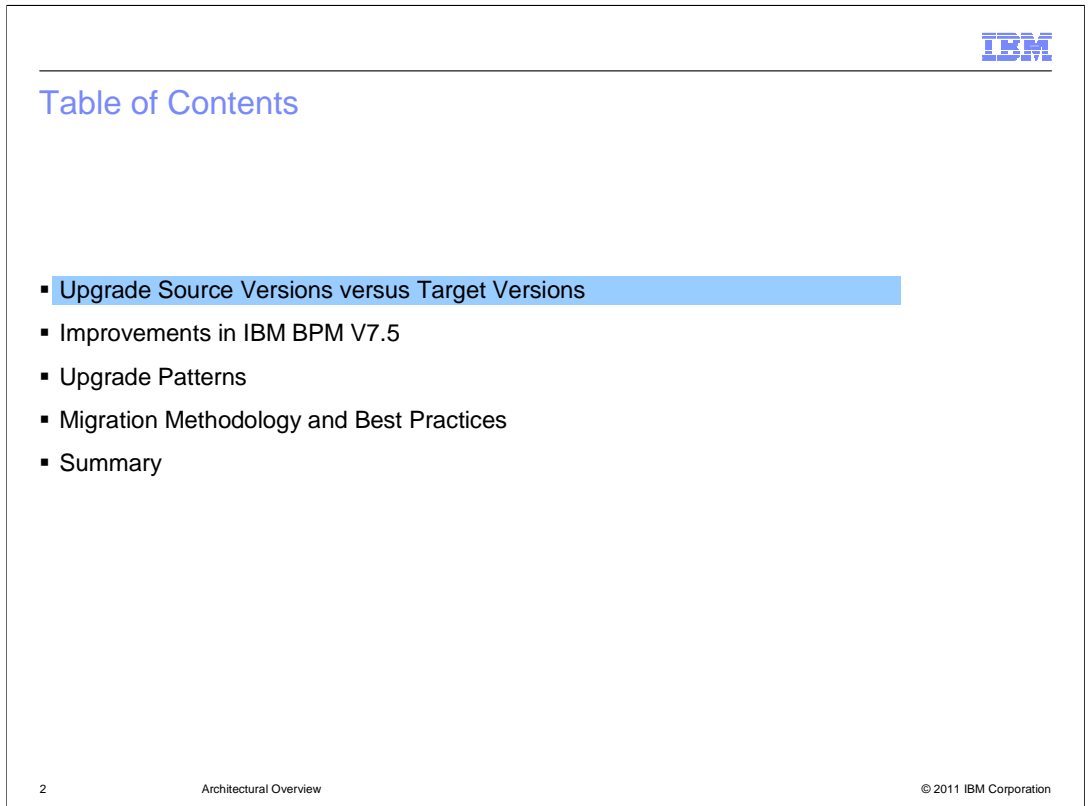

This presentation will first identify the different source versions that are supported for migration and the versions they target. Next this presentation will cover some of the enhancements in IBM Business Process Manager V7.5 release pertaining to migration from Teamworks and WebSphere Lombardi Edition. Finally you will gain understanding of the upgrade patterns and the recommended migration methodology and best practices associated with each. At the end of these slides you should have high level understanding of how to migrate your solutions from Teamworks V6.1 or higher and WebSphere Lombardi Edition V7.0 or higher to IBM Business Process Manager V7.5.

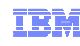

Migration source versions, target editions

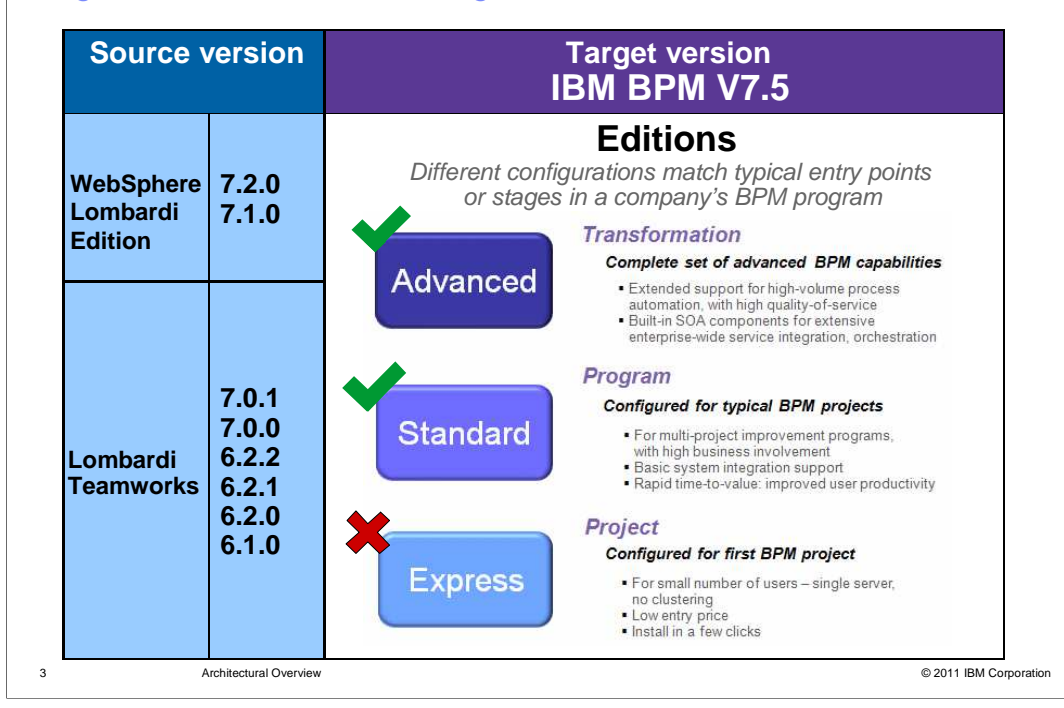

Migrating refers to the process of moving applications and configuration information from an older version of a product to a later version of the product or from one product to a different product. IBM Business Process Manager V7.5 supports migration from Lombardi Teamworks® versions 6.1.0 to 7.0.1 and WebSphere Lombardi Edition V7.1.0 and V7.2.0 as shown on the left column on this slide under source version. These source versions can be migrated to IBM Business Process Manager V7.5 Advanced configuration or Standard configuration. IBM Business Process Manager V7.5 Express® configuration does not support migration. If you are using a Teamworks version predating V6.1.0 then you will first need to migrate to at least V6.1.0.

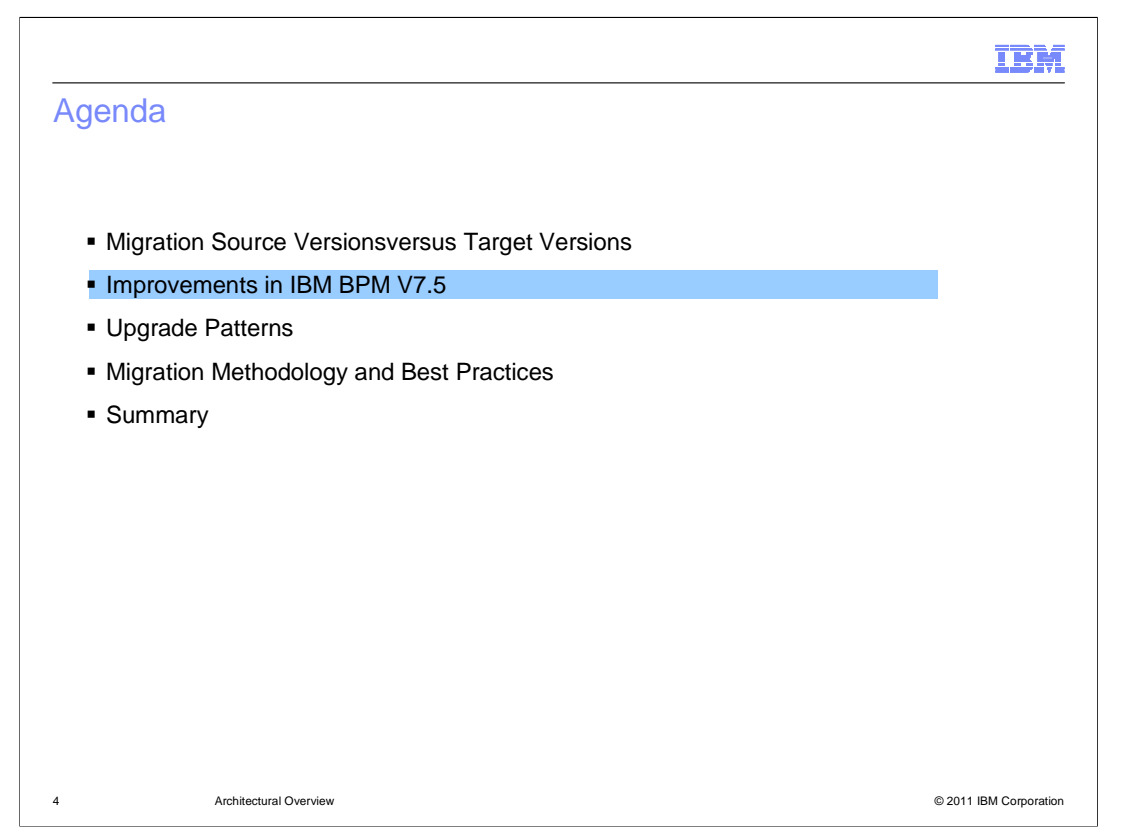

Next you will learn about improvements and new capabilities introduced in IBM Business Process Manager V7.5 with regards to migration.

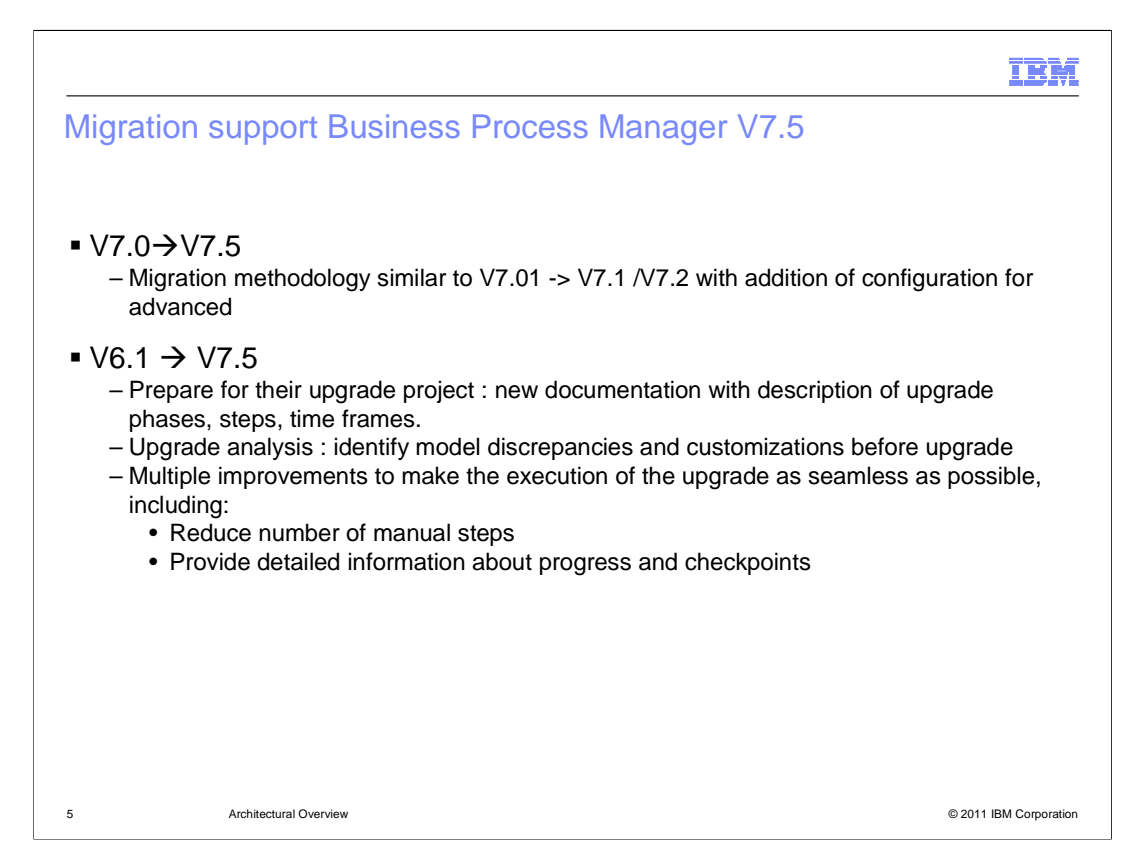

From a migration perspective significant effort has been made to streamline the migration process. The migration methodology for upgrading from version 7.0 to version 7.5 is similar to migrating from V7.01 or V7.1 to V7.2 with the addition of configuration for Business Process Manager Advanced. The migration support for upgrading from version 6.1 to version 7.5 has been added in this release. This includes new documentation with a description of the upgrade phases, steps, time frames and tools to analyze current environments in order to assess the effort needed to do the upgrade. The motivation has been to make the execution of the upgrade as seamless as possible, including reducing the number of manual steps, providing detailed information about progress and checkpoints.

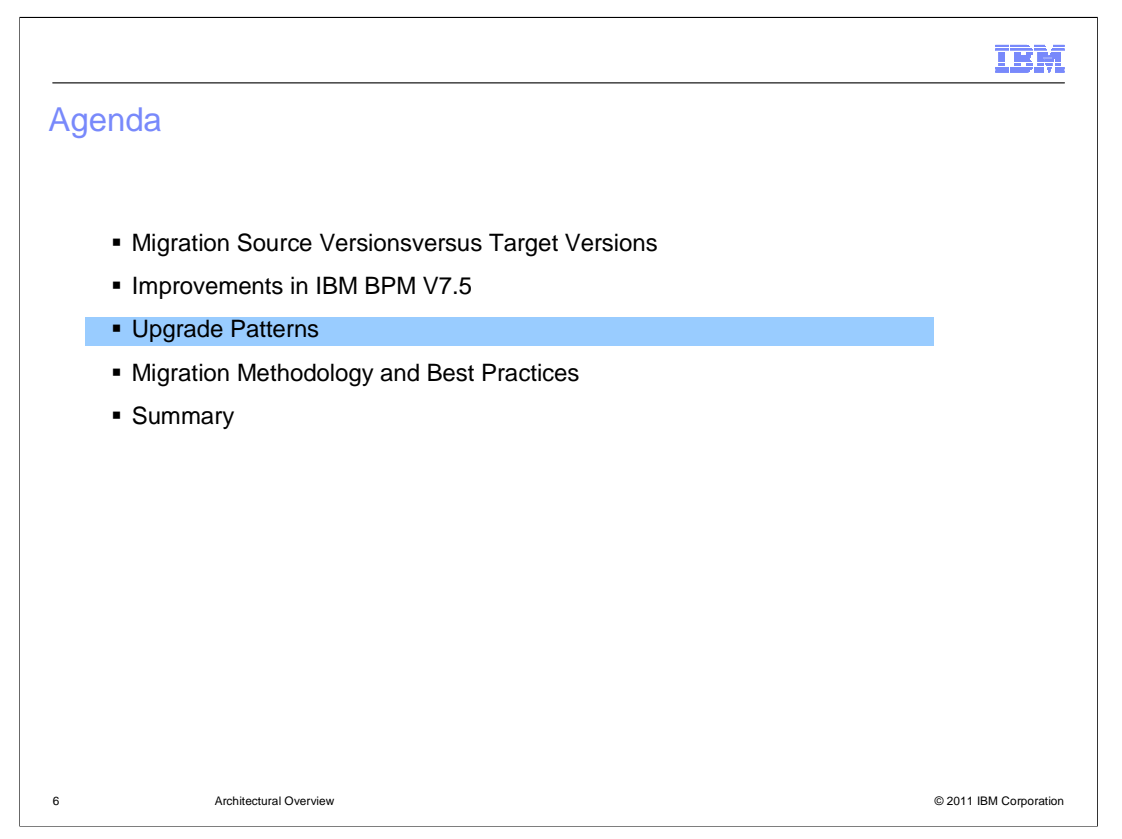

Next you will learn about some of the identified common upgrade patterns that will help you determine which steps to follow based on your particular need.

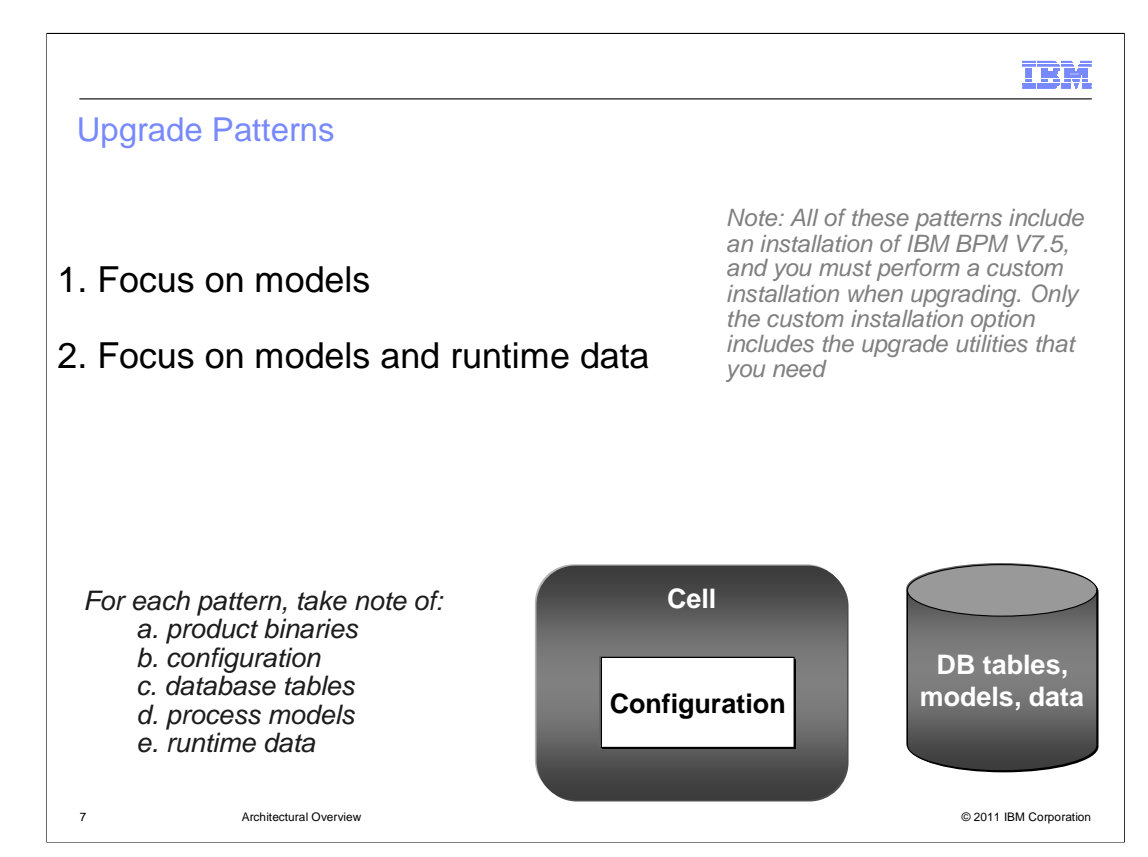

This chart provides an overview of the upgrade patterns identified for migration to Business Process Manager V7.5. These patterns fall into two categories. This first focuses on artifacts or model only migration. This should be followed if you are interested in upgrading only the business processes and associated assets but not any run time data. The second focuses on migrating both project assets and the run time data including in flight transactions. The next few slides provide details around these patterns, high level overview of the steps involved and some of the cons and benefits for each pattern. One important note here is that the tools and features detailed are installed only as part of custom installation. If you have done a typical install the tools like Upgrade Readiness tool are not deployed.

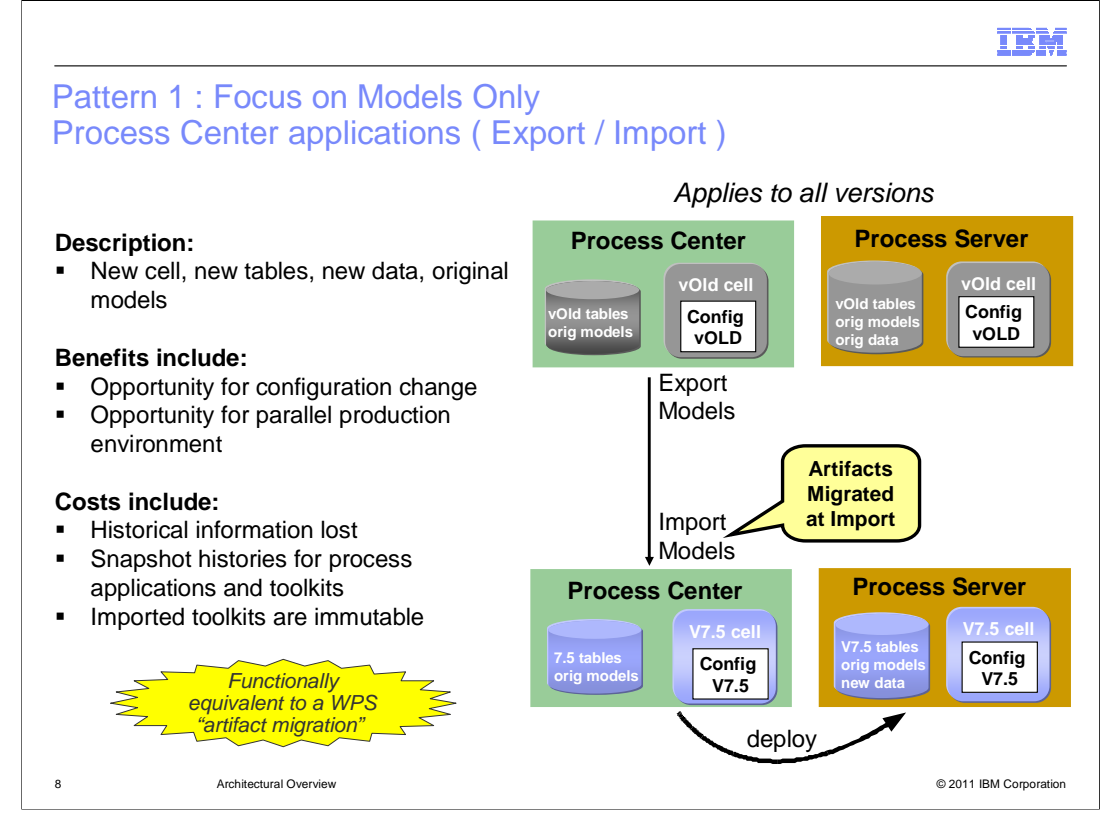

The first pattern as mentioned in the previous chart focuses on models and artifacts only. It is functionally equivalent to a WebSphere Process Server artifact migration and applies to all previous versions. To implement this pattern first analyze your current environment to identify assets that need to be upgraded. Make special note of any customizations done, for example custom code in coaches. If you are migrating from V6.1, it is recommended to run the Upgrade Readiness Check tool and closely review the report. The next step is to export the process models from old version of process center and import these assets into version 7.5. After deploying the assets re-factor the projects and code as detailed in the analysis step. You should also apply all of the customizations at this point. Next test the process flows to ensure they are executing exactly as needed. After the tests are successful you can deploy the process flows from the Process Center to the run time Process Server environments. The benefits of this pattern are that it gives you an opportunity for configuration changes. Also you can run the two environments in parallel to ensure stability of the migration. The costs that you need to be aware of is that the historical transaction data is lost as it is not migrated. This includes snapshot histories for process applications and toolkits. Also the imported toolkits are immutable.

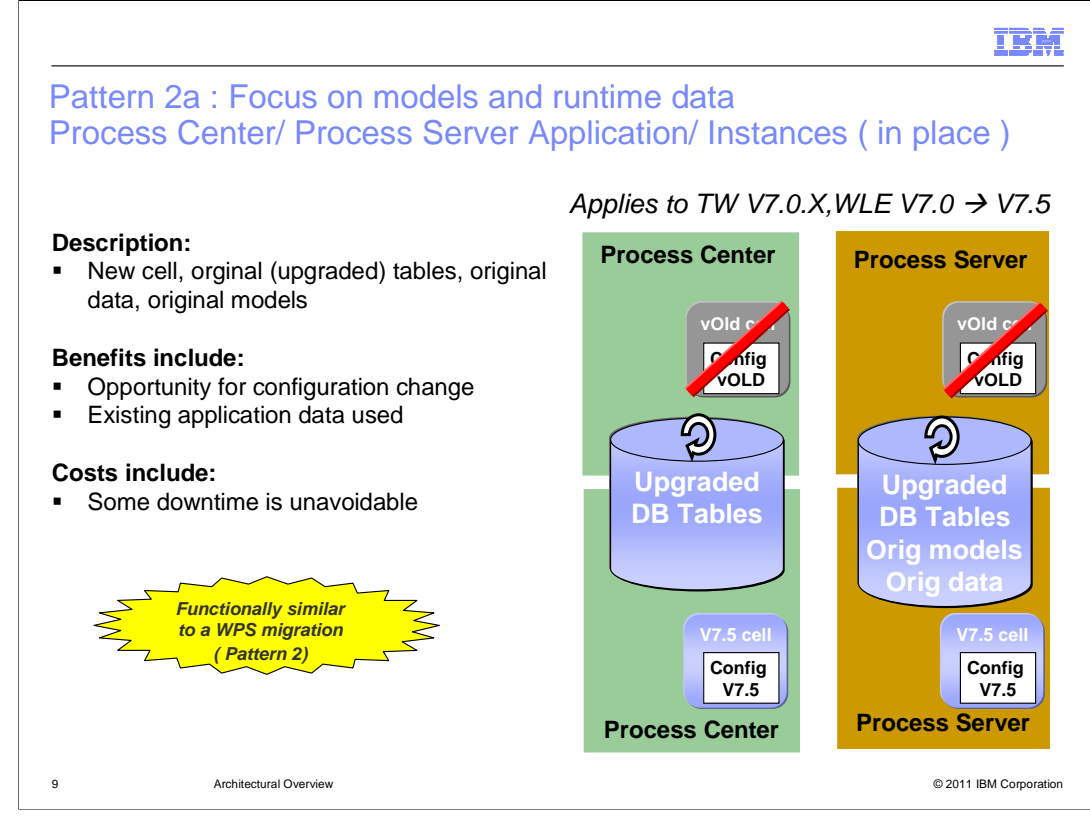

The second pattern focuses on both models and runtime data including in flight transactions. This pattern applies to only migration from Teamworks V7.0 and WebSphere Lombardi edition V7.0. To implement this pattern first backup your V7.0 artifacts and databases. The next step is to install version V7.5 BPM product binaries with the database configuration pointing to existing V7.0 databases. Apply any customization to the V7.5 environment as needed. Next, use the upgrade utility to upgrade the old databases using scripts to V7.5. This pattern is functionally similar to a WebSphere Process Server migration. For more detailed information refer to the product information center.

The benefits of this pattern are that it gives you an opportunity for configuration change and supporting existing data and transaction that might be in flight. The only real cost is some down time which is unavoidable.

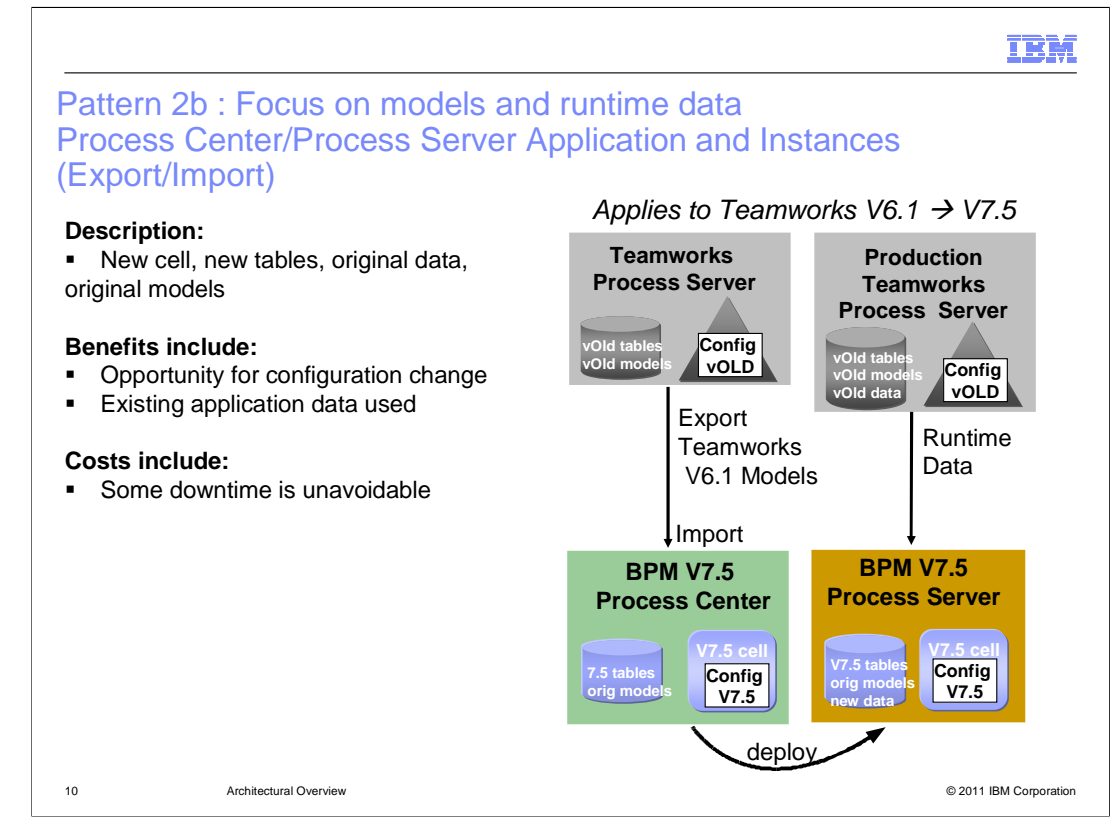

The last pattern focuses on both models and runtime data including in flight transactions. This pattern applies only to migration from Teamworks V6.1. To implement this pattern first analyze your current environment to identify assets that need to be upgraded. Make a special note of any customizations done, for example custom code in coaches. It is strongly recommended to run the Upgrade Readiness Check tool and closely review the report. Based on the report you will get tasks that either need to be done before exporting artifacts from the current version or after importing them into BPM V7.5. It is recommended to list down all these tasks along with any customizations. The next step is to export the process models from the old version. It is recommended at this point to create backups of all assets and databases. Next, import the old assets into version 7.5 and then re-factor the projects and code as detailed in the analysis step. You should also apply all the customizations at this point. Next, test each process application by running it from the beginning to end on the Process Center Server to ensure that all processes and services actually work. Ensure no issues have been introduced during this refactoring process. After tests are successful migrate the runtime data using the migration tools provided. For more information refer to the information center under IBM Business Process Manager, Version 7.5 > Migrating from earlier products and versions > Migrating from Teamworks 6 > Upgrading from Teamworks 6 to IBM BPM V7.5.

The benefits of this pattern are that it gives you an opportunity for configuration change and supporting existing data and transaction that might be in flight. The only real cost which is some down time is unavoidable.

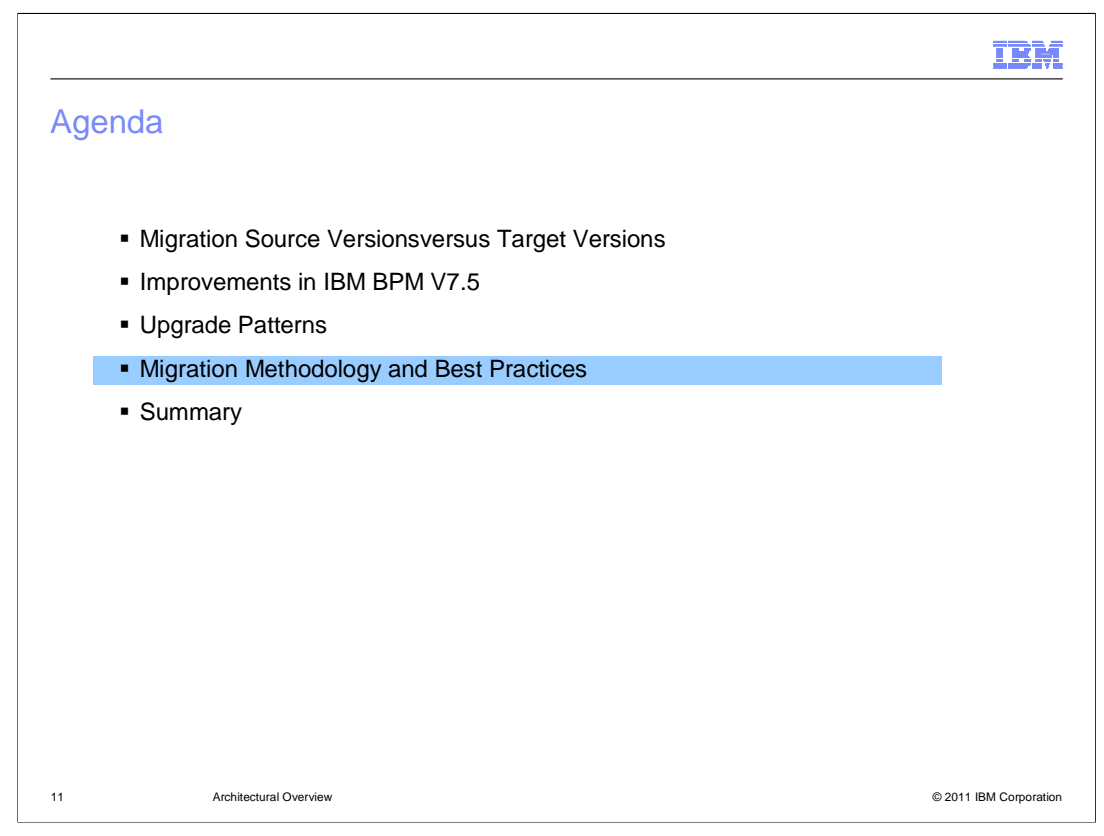

Next you will learn about migration methodology and best practices.

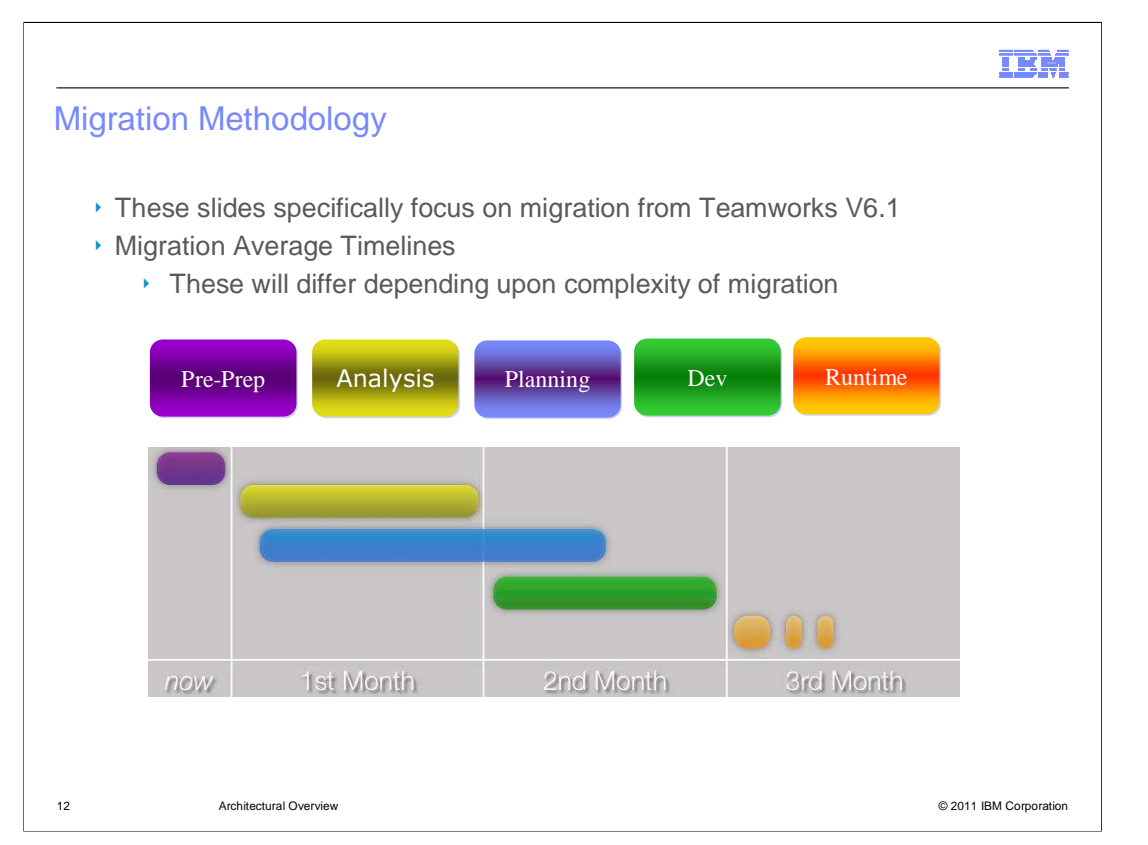

The next set of slides will focus on some of the best practices and methodologies that can be applied in your upgrade to version 7.5. These steps are more focused on upgrading from Teamworks V6.1 to IBM BPM version 7.5. For any migration effort; teams distribute their work into analysis, planning, development upgrade, and runtime upgrade phases. The diagram below gives an average time line for completion of each phase, however this can increase and decrease based on complexity of the migration.

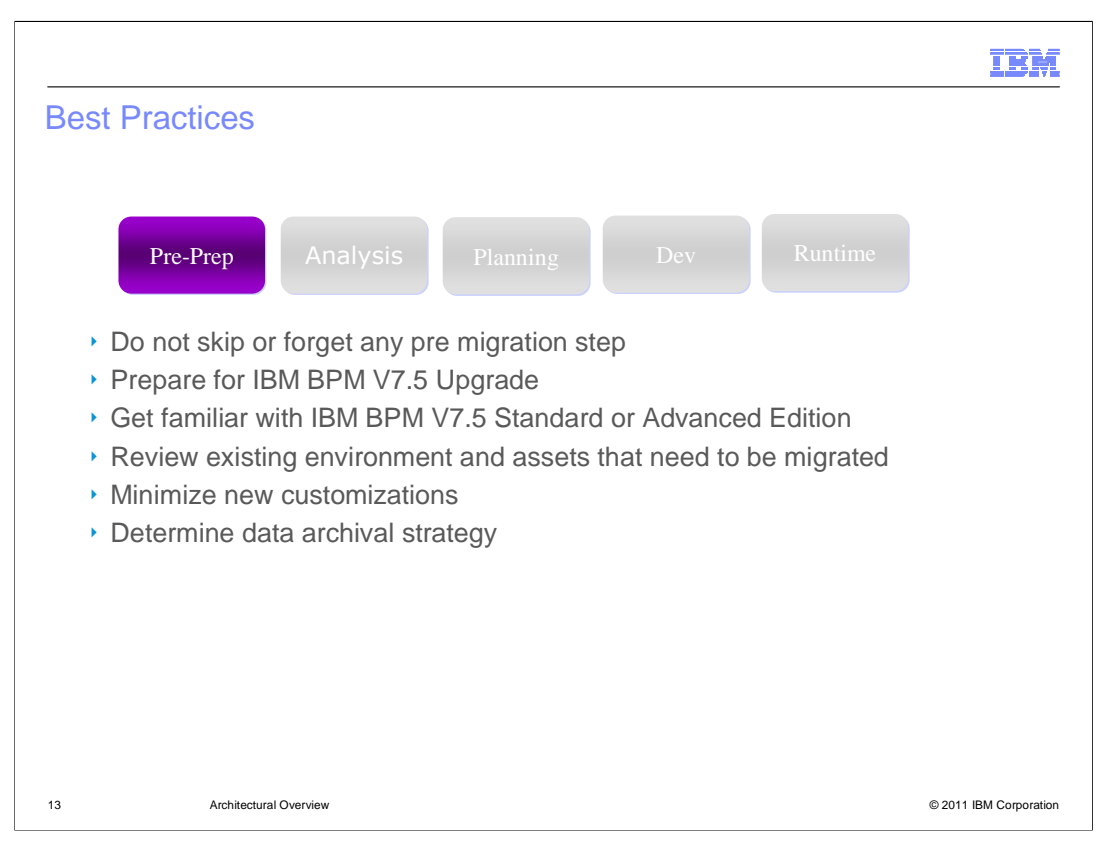

The first recommended phase is called pre-prep. This phase is focused on getting ready and preparing for the migration to version 7.5. The essential steps in the phase are to get familiar with IBM BPM V7.5 Standard or Advanced Edition, to review existing environment and assets that need to be migrated, to minimize new customizations and to determine data archival strategy. This phase is key to really help you understand the scope of the migration, better understand version 7.5, trim assets that are no longer needed and assess how you want to handle your data.

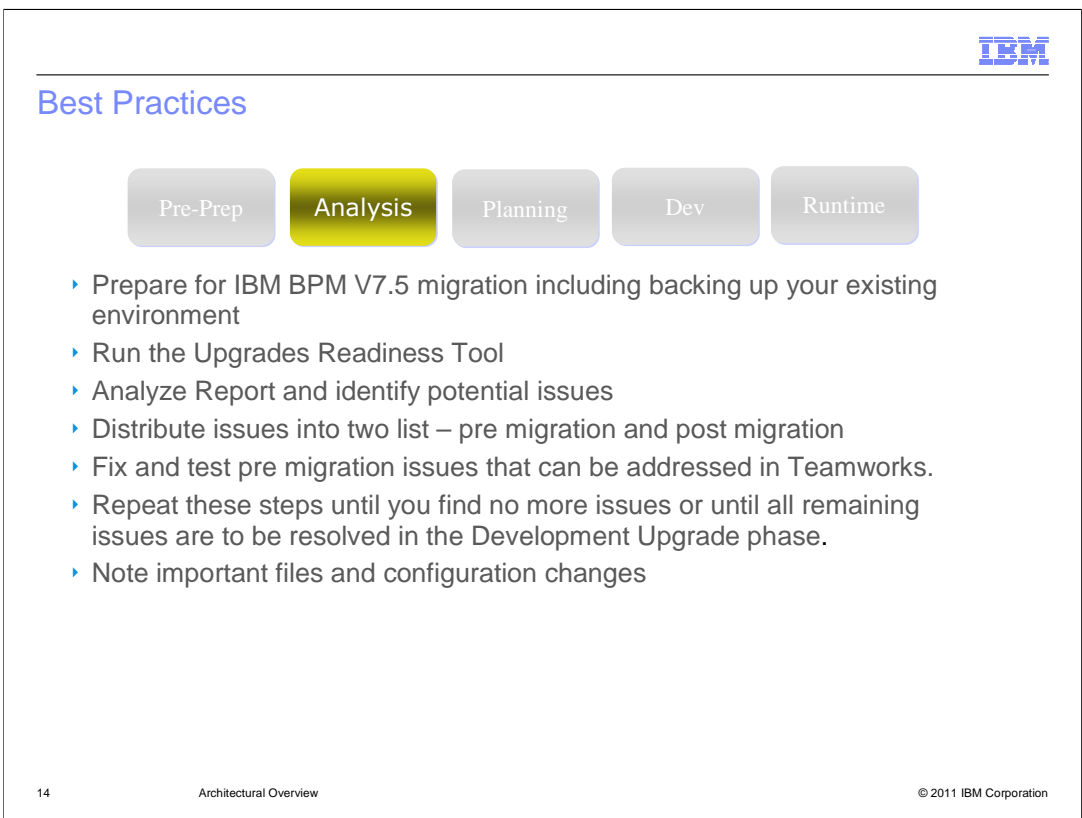

The next phase is called the analysis phase which can take several days to several weeks. It is recommended for version V6.1 migration to start this phase by executing the Upgrade Readiness Check tool. This tool helps identify potential migration issues with your Teamworks V6.1 process assets relative to IBM Business Process Manager. These include deprecated features and api's and customizations. The report generated, as shown in the next slide will identify task items that need to be addressed either in Teamworks V6.1 itself or after importing them into V7.5. Fix and thoroughly test the issues that can be addressed in Teamworks V6.1. Repeat these steps until you find no more issues or until all remaining issues are to be resolved in the development upgrade phase. The term, process assets, refers to all items created in Teamworks to define, implement, and analyze your processes, such as Business Process Definitions, Coaches, services, participant groups, and reports.

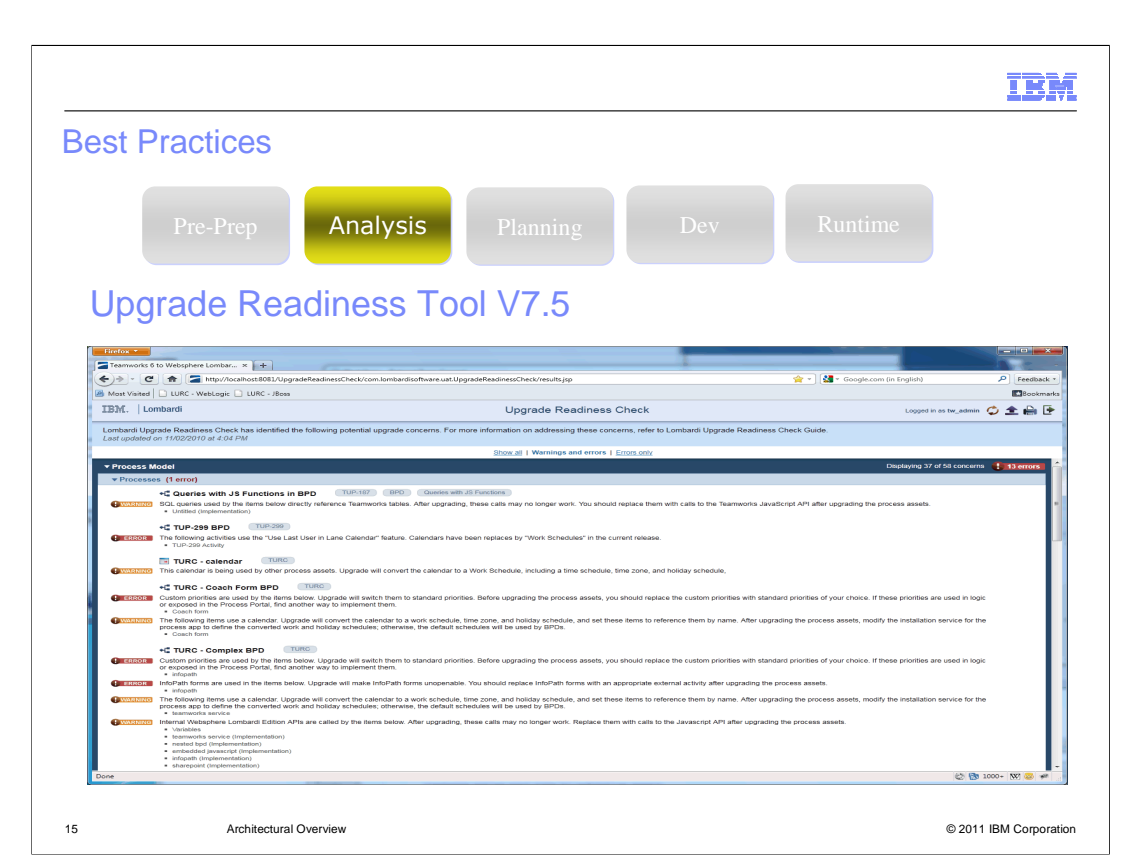

Upgrade Readiness Check is a tool that identifies business process assets that can cause issues when you upgrade from Lombardi Teamworks version 6.1.0, 6.2.0, 6.2.1, or 6.2.2 to IBM Business Process Manager V7.5.

The Upgrade Readiness Check tool is included in IBM Business Process Manager V7.5.

You must do a custom install to get this tool.

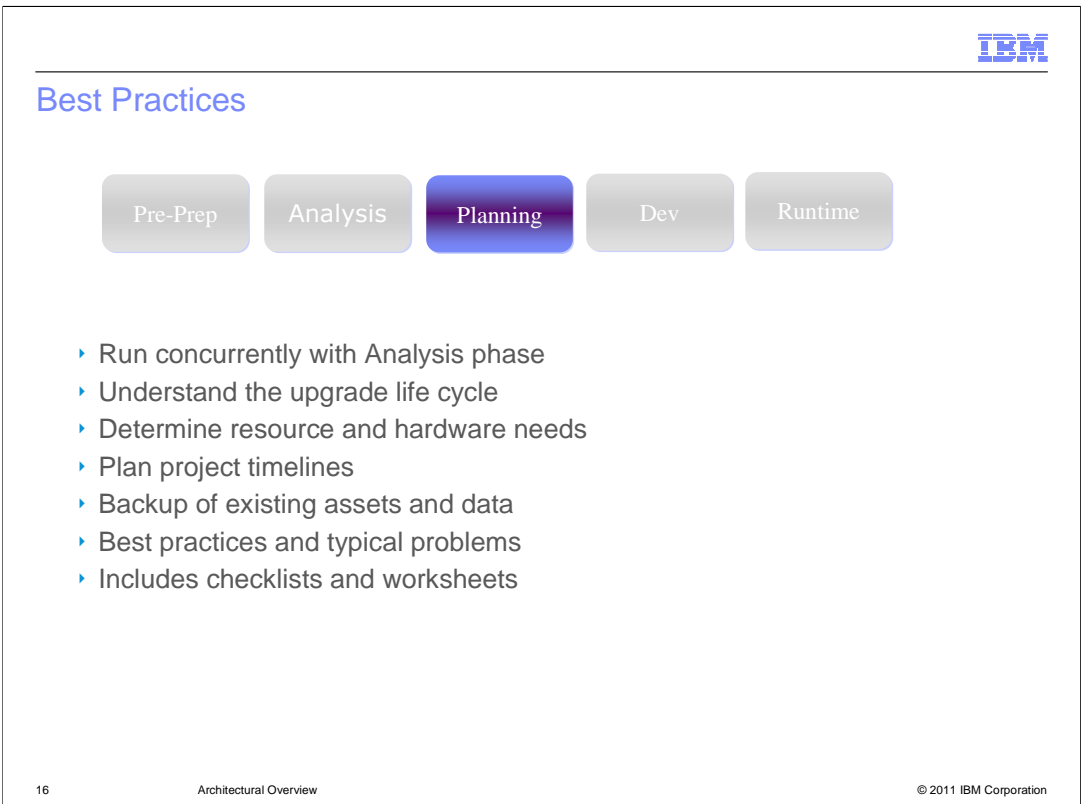

The next phase is the planning phase which can also take from several days to weeks depending upon complexity of the migration. It can be run concurrently with the analysis phase. Activities in this phase related to Teamworks side are implementing changes to Teamworks V6.1 assets and backup of existing project assets and data. The activities related to IBM Business Process Manager V7.5 include determining the hardware and software requirements, planning and defining timelines for installation, migration of project assets and related data and testing the upgrades. You should create documentation and tasks checklist for the upgrade process, timelines and methodologies to ensure all involved parties are level set and no step is over looked.

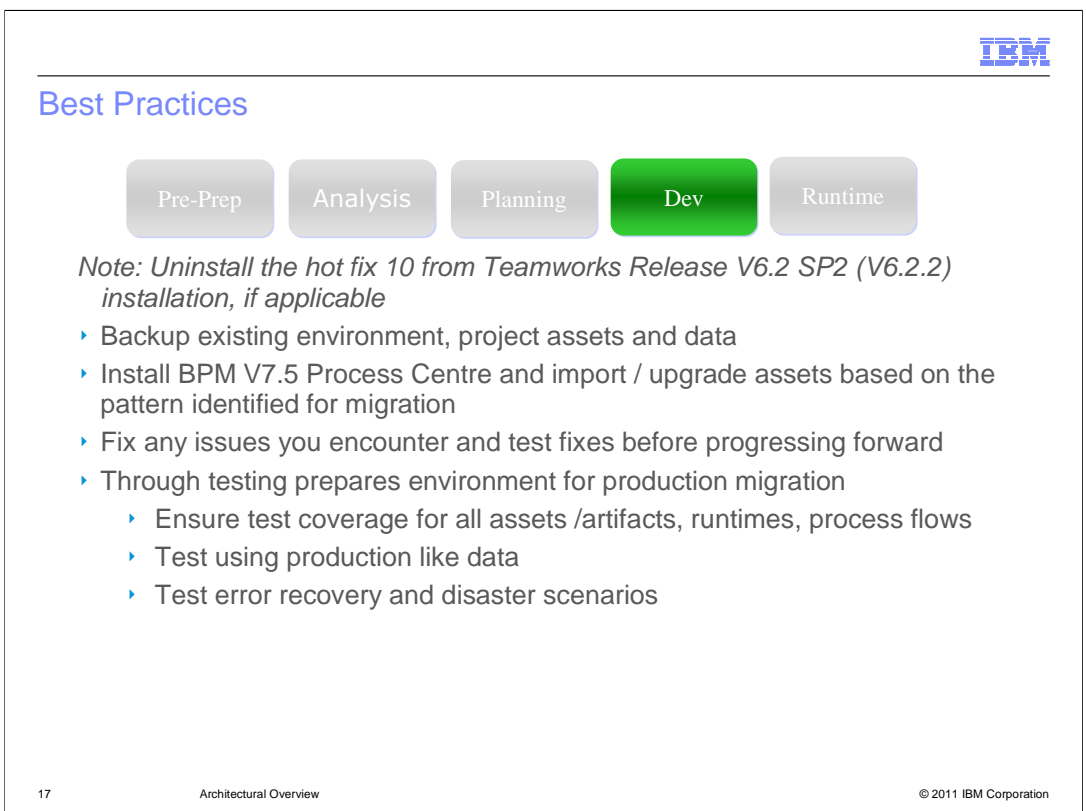

Now that migration has been analyzed and planned, the next step is the actual execution. This falls into two phases which are: development phase and runtime phase. If you have applied hot fix 10 to Teamworks Release 6.2 SP2 (6.2.2) installation, you need to first uninstall it. In the development phase you will first backup your existing environment, project assets and data. Next, install IBM Process Center and import your process assets. You will then process to fix any issues you encounter including those determined by upgrade readiness tool and test the fixes. Thorough testing prepares environment for production migration. It ensures test coverage for all assets/artifacts, runtimes, process flows verifying stability and production readiness of the upgraded project assets. It is also strongly recommended to test the error recovery and disaster scenarios.

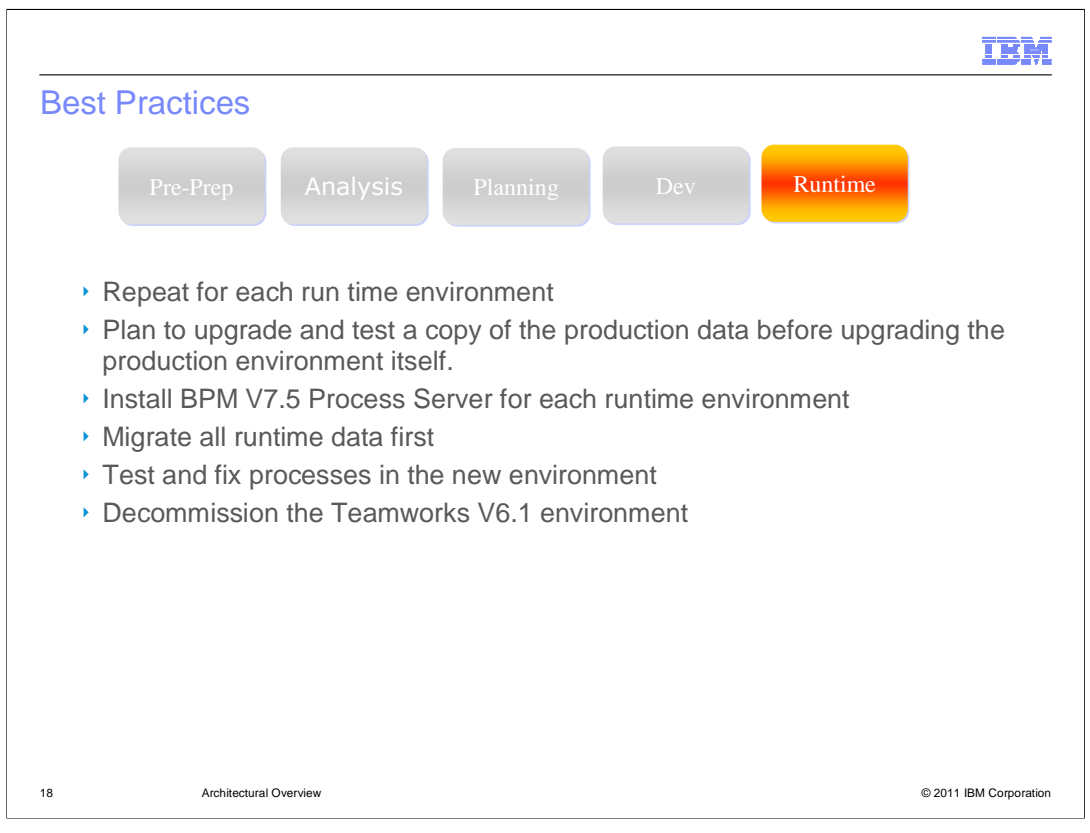

The final phase is the runtime upgrade phase. In this phase, for each runtime environment, install IBM Process Server, migrate all runtime data, test the execution of the projects and fix any issues as detected. The last step after verifying the new upgrade environment and running it in production for an agreed upon time is to decommission the Teamworks V6.1 environment.

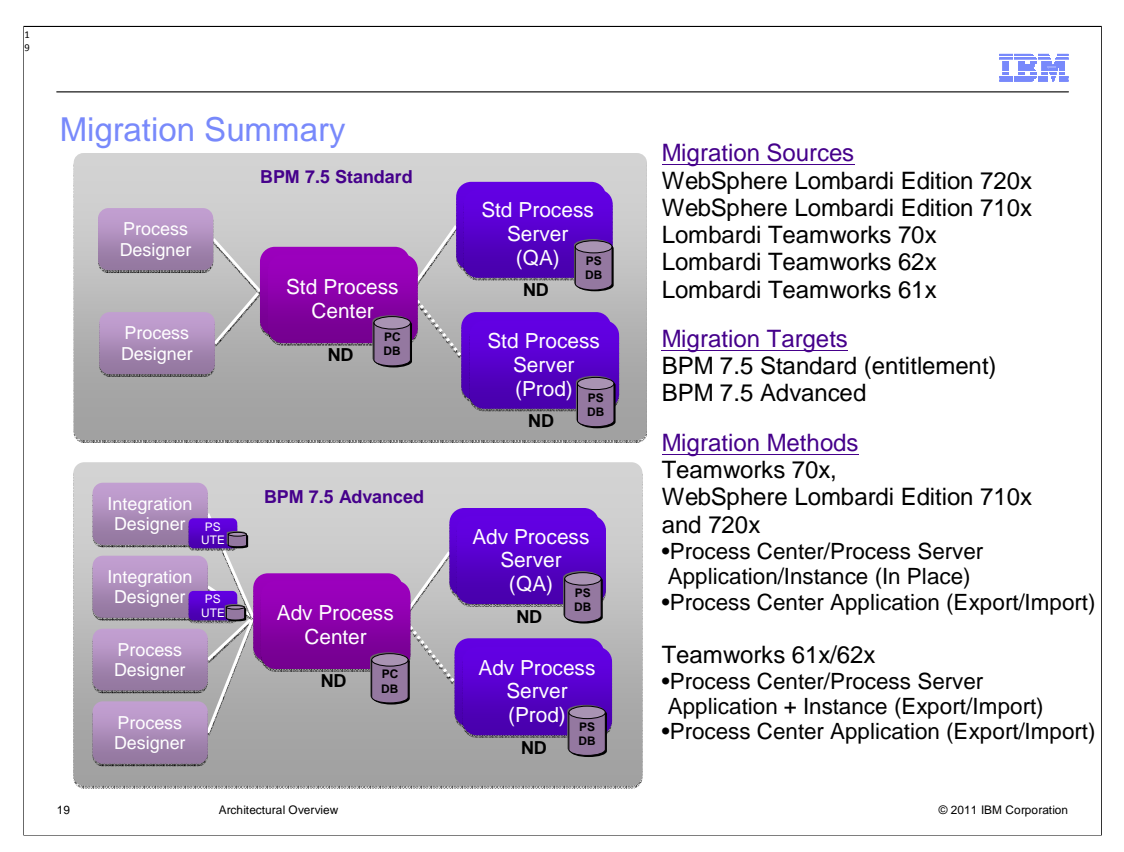

In summary, this presentation provided information about supported platforms, tools, patterns and best practices around migrating project assets and data to IBM Business Process Manager V7.5 from Teamworks V6.1 and WebSphere Lombardi Edition V7.0

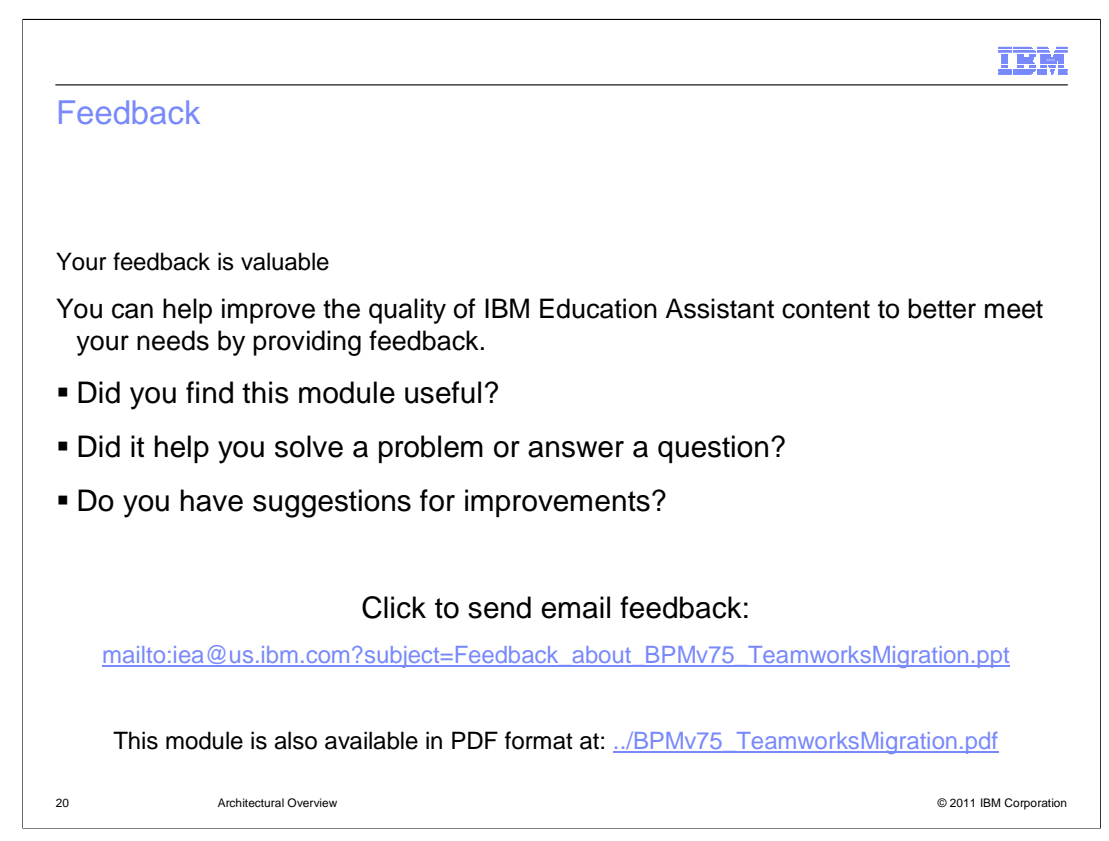

You can help improve the quality of IBM Education Assistant content by providing feedback.

## Trademarks, disclaimer, and copyright information

IBM, the IBM logo, ibm.com, and WebSphere are trademarks or registered trademarks of International Business Machines Corp., registered in many jurisdictions worldwide. Other product and service names might be trademarks of IBM or other companies. A current list of other IBM trademarks is available on the web at "Copyright and trademark information" at http://www.

THE INFORMATION CONTAINED IN THIS PRESENTATION IS PROVIDED FOR INFORMATIONAL PURPOSES ONLY.<br>Other company, product, or service names may be trademarks or service marks of others.

THE INFORMATION CONTAINED IN THIS PRESENTATION IS PROVIDED FOR INFORMATIONAL PURPOSES ONLY. WHILE EFFORTS WERE<br>MADE TO VERIFY THE COMPLETENESS AND ACCURACY OF THE INFORMATION CONTAINED IN THIS PRESENTATION, IT IS PROVIDED<br>

© Copyright International Business Machines Corporation 2011. All rights reserved.

18

© 2011 IBM Corporation

TBM